## Get started with Linux

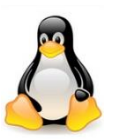

To get going you will need to install a Linux distribution, (which just means the name of the Linux version). Fortunately, these are available for free. Here are your options:

- Install on Windows 10 subsystem for Linux
- Install on a computer
- Install as a Virtual Machine
- Get a Raspberry Pi and download PIOS onto an SD card

Which you choose will not really matter, distributions, (also called distro's), are similar and often based on other versions of Linux. Commonly used variations are based on Debian, RPM/CentOS etc but there are others.

## [https://en.wikipedia.org/wiki/List\\_of\\_Linux\\_distributions](https://en.wikipedia.org/wiki/List_of_Linux_distributions)

When installing a Linux distro, you can normally choose the default options as you progress. You may want to include a Graphical User Interface (GUI) or maybe just a Command Line Interface (CLI). If you intend to connect remotely, install Secure Shell (SSH).

For example, if you are creating a web server or file server then the CLI is ideal and you can do without the overhead of a GUI. However, if you want to surf the web, create documents, read email etc then a GUI is better. You can add on or stop the GUI whenever you like so you can keep your options open. Windows 10 subsystem for Linux has no Linux GUI option, but then you have Windows 10 for that sort of thing.

Technical people will already understand the boot process and what a file system is, however, if you have not used Linux previously you may come across a few strange terms during the installation.

Linux disk filesystems include ext2, ext3, ext4, XFS, Btrfs, JFS and so on but the installer will manage this so unless you have a special requirement you can relax.

The boot loader on Linux systems will normally be called GRUB (Grand Unified Boot loader). Then it loads the Kernel which gets things going.

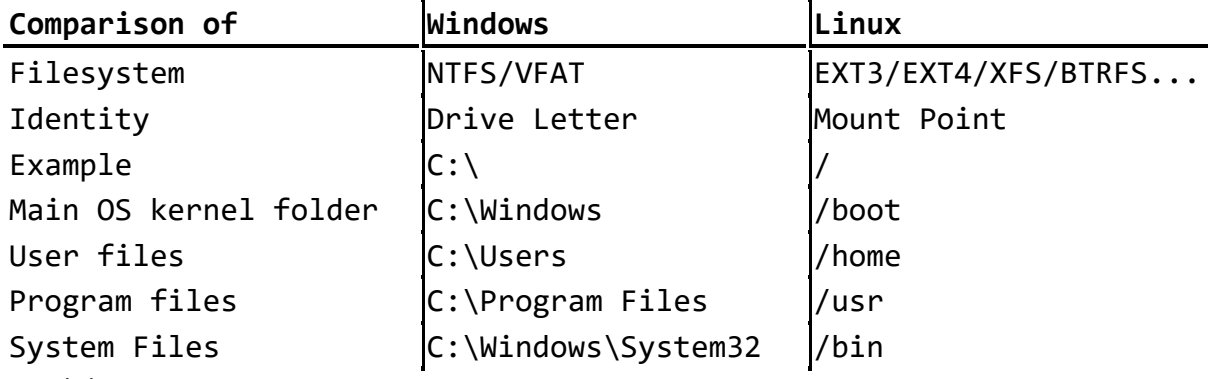

Usually, the default command shell is bash, (the GNU Bourne Again Shell), but others are similar.

Note! this is not an exact comparison

Linux is also case sensitive so **/home/John** and **/home/john** are **not** the same folder or the same user.